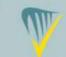

**INAB Portal User Guide for New Assessors** 

CRM8

# A guide to completion of assessor profile through INAB CRM Portal

Extract from chapter 1 and 3 of CRM1 – INAB Assessor User Guide)

#### Contents

| 1.   | Login3                                       |
|------|----------------------------------------------|
| 1.1. | Set up Portal password4                      |
| 1.2  | . Login5                                     |
| 1.3  | . Forgot my password6                        |
| 1.4  | Account locked7                              |
| 1.5  | Logout                                       |
| 1.6  | . Supported software9                        |
| 2.   | Create Assessor Profile10                    |
| 2.1  | Assessor profile11                           |
| 2.2  | 2. General assessor information12            |
| 2.3  | Current employment status and experience13   |
| 2.4  | . Contract and financial matters15           |
| 2.5  | Add qualifications and training16            |
| 2.6  | Membership of professional body17            |
| 2.7  | 2. Expert/Assessor expertise                 |
| 2.8  | 20 Technical expertise                       |
| 2.9  | 24 Information confirmation and verification |

# 1.Login

Supported software versions Web Browser: Google Chrome, Mozilla Firefox, Internet Explorer IE8+ Microsoft Excel: MS Excel 2010, 2013

## 1.1. Set up Portal password

An email will be sent with a URL to set up a password for the Portal.

Click on the link in the email which will open a page which has the email pre populated:

| sh National Accred | itation Board   | Sign In |
|--------------------|-----------------|---------|
| <b>6</b>           |                 |         |
| Register for a new | ocal account    |         |
| Email              | training@hsa.ie |         |
| Password           |                 |         |
| Confirm Password   |                 |         |
|                    | Register        |         |
|                    |                 |         |
|                    |                 |         |

You must enter in your new password for the Portal twice, they must match and meet the following criteria:

- · Passwords must be at least 8 characters
- Passwords must contain at least one symbol e.g. '!','£','#','%','&','\$','@')
- Passwords must have at least one uppercase ('A'-'Z')

Click on Register, if you have not entered in a password the system accepts you will be given a warning.

INAB will never know your password.

When you register you will not be able to do anything on the site until the Assessor profile is set up. See section 2.

| Email Address: |                 |
|----------------|-----------------|
| Email Address  |                 |
| Password       |                 |
| Password       |                 |
| Remember me    | Forgot Password |

When you click on the Portal Login link you will see this page:

Use the email address and password you registered with. This will open up the homepage which is covered in section **Error! Reference source not found.** 

# 1.3. Forgot my password

If you forget your password click on the Forgot Password on the login page:

|              | Forgot your password?                                |
|--------------|------------------------------------------------------|
| $\mathbf{X}$ | Enter your email address to request a password reset |
|              | Send                                                 |

When you enter your email and press send you are informed:

| Forgot your password?                           |
|-------------------------------------------------|
| Please check your email to reset your password. |
|                                                 |

You will receive an email with a link to reset your password which when clicked will show you:

|                      | Reset Password |
|----------------------|----------------|
| New Password         |                |
| Confirm New Password |                |
|                      | Reset          |

When a correct password is entered the message will show:

|                               | Reset Password |
|-------------------------------|----------------|
| Your password has been reset. |                |
| +D Sign In                    |                |

## 1.4. Account locked

If you enter your password incorrectly three times you will see the following message and you will be locked out of the portal for five minutes:

|           | Log Into Your Account                                                             |
|-----------|-----------------------------------------------------------------------------------|
|           | <ul> <li>The user account is currently locked. Please try again later.</li> </ul> |
| Email     | Address:                                                                          |
| $\bowtie$ | training@hsa.ie                                                                   |
| Passw     | ord                                                                               |
|           | Password                                                                          |
| Re        | member me Forgot Password                                                         |
|           | Login                                                                             |

## 1.5. Logout

In the header navigation when you are logged in the Logout is accessible via a link:

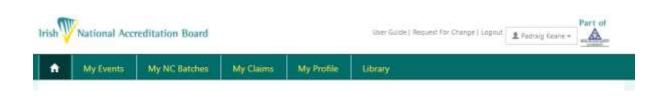

If there is no activity on the Portal for 15 minutes, a warning message will appear and stay on the screen for 15 minutes before the expiry time of the page.

If you click 'Continue' within these 15 minutes the page will reactivate. If not, after another 15 minutes you will be informed that the page has expired and will redirected to enter your login details again.

# 1.6. Supported software

Supported software versions

Web Browser: Google Chrome, Mozilla Firefox, Internet Explorer IE8+

Microsoft Excel: MS Excel 2010, 2013

The INAB CRM and Portal systems are only developed and tested for Windows systems.

Third party support will not proceed with an investigation to confirm whether it works within the Windows system, and if the issue is isolated to MAC.

IT support advises that users try the same steps on a Windows machine before logging a call

# 2. Create Assessor Profile

Until your profile is completed you will see this message:

| /our profile is not complete. Click here to complete your profile Complete Profile |
|------------------------------------------------------------------------------------|
|------------------------------------------------------------------------------------|

Your application will not be reviewed by INAB until your profile has been completed. After the profile is reviewed you will be approved as a Technical Expert or Technical Assessor and a contract will be drawn up.

When this is counter-signed and returned to INAB you will then be approved to attend assessments on behalf of INAB.

To begin the process, click on complete profile to go to the profile wizard.

Note:

Save and go back

You have the option to 'Save and proceed to next step' on each page when filling out your details. But you can also 'Save and go back' if you have forgotten some details on previous pages. This will allow you to move back and forward during your application process and avoid having to re-enter details while doing so.

ave and proceed to next step > Enter your name, address, and contact details.

All items with an \* must be completed before proceeding to the next step.

# **Create Profile**

| tle*           | Select your title   | * |
|----------------|---------------------|---|
| rst name*      | РК                  |   |
| st name*       | TestOct20           |   |
| ddress*        |                     |   |
|                |                     |   |
|                |                     |   |
|                |                     |   |
|                |                     |   |
| untry*         | Select your country | ~ |
| ounty          |                     |   |
| stcode/Eircode |                     |   |
| lephone*       |                     |   |
|                |                     |   |

Please enter your current employment status, your normal place of work, any experience of previous work with other Accreditation Bodies (ABs).

If you have worked with and INAB accredited CAB provide details.

Finally give a brief summary of relevant work experience to date.

### **Create Profile**

| No |   |      |      |  |
|----|---|------|------|--|
| No |   |      |      |  |
|    | ~ |      |      |  |
|    |   |      |      |  |
|    |   | <br> |      |  |
|    |   | <br> | <br> |  |
|    |   |      |      |  |
|    |   |      |      |  |

As per ISO 17011, INAB is obliged to inform its conformity assessment bodies of the names of assessment team members, and also the organisations that the team members belong to. The information in the 'Company Name' field, this information does not always reflect the 'organisation that you belong to' – you might have a company name set up for your assessor activities, but you might also have full-time/part time employment with, for example, a university, a hospital, a laboratory, etc.

The details that you enter in the 'Company Name' field are not shared with the CAB, but if you are on an assessment team, whatever is entered in the new 'Normal place of employment' field will be visible to the CAB whenever it logs into its portal for that particular assessment.

| Telephone*                            | 1                                                                                                    |
|---------------------------------------|----------------------------------------------------------------------------------------------------|
| Mobile*                               |                                                                                                    |
| Normal place of<br>employment*        |                                                                                                    |
| Please note:                          |                                                                                                    |
| your company.<br>If you have a contra | <ul> <li>enter Retired.</li> <li>nsultancy is your main employment – enter the name of<br/>act of employment with multiple organisations (eg<br/>he name of each organisation</li> </ul> |
|                                       | If be shared with any CABs for which you are assessor and<br>sors assigned to the event, as required by ISO 17011:2017)                                                                  |

You will be contracted to the Health and Safety Authority to provide professional services to INAB.

INAB contracts external technical assessors on a day rate basis. Once you are activated on our system INAB will pay an agreed rate for each assessment undertaken.

Assessors may be either self-employed or working through a limited company. The level of work is demand-led, and as a result INAB cannot guarantee specific a specific number of assessments annually.

If you wish to be paid through a company, enter the company name when prompted.

When contract with on an individual or company basis, a valid tax clearance certificate is required annually for the individual/company under contract.

Add your Daily Rate, preferred currency and VAT number, if registered to pay VAT in Ireland.

| ase note that the assessors are<br>nditions of Business are on the |                  | - |   |
|--------------------------------------------------------------------|------------------|---|---|
| Do you wish to be<br>contracted to INAB:*                          | Select an option |   | ~ |
| Company name                                                       |                  |   |   |
| Daily rate (8 hour basis)*                                         |                  |   |   |
| Specify currency (please<br>note INAB pays all                     | Select an option | ~ |   |
| invoices in Euro)*                                                 |                  |   |   |
| Are you registered to<br>pay VAT in Ireland?*                      | No               | ~ |   |
| VAT number                                                         |                  |   |   |

 Save and go back Save and proceed to next step >

# 2.5. Add qualifications and training

See CRM8 'INAB Portal User Guide for New Assessors' for more detailed instructions. On the next step you must add one qualification at a minimum.

| Educational of the second second s | qualifications and traini           | ing in an accreditat          | ion standard            | + Add qualification    |
|----------------------------------------------------------------------------------------------------|-------------------------------------|-------------------------------|-------------------------|------------------------|
| llease note you will be re<br>bage.                                                                                                    | quired to upload certificate or evi | dence of qualification. Profe | ssional memberships can | be entered on the next |
| lo records found.                                                                                                    |                                     |                               |                         |                        |
| Qualification Type                                                                                                    | Qualification Name                  | Institute Name                | Year Awarded            | Year Expired           |
|                                                                                                    |                                     |                               |                         |                        |
|                                                                                                    |                                     |                               |                         |                        |
|                                                                                                    |                                     |                               |                         |                        |
|                                                                                                    |                                     |                               |                         |                        |

Click on Add qualification and complete all the mandatory fields. Evidence of qualification (eg certificate) should be uploaded at this point. If it is a large document this may take longer to process.

| Add Qualification              |                                 | 8 |
|--------------------------------|---------------------------------|---|
| Qualification Type*            | Select your Qualification Level |   |
| Qualification Name*            |                                 |   |
| Institute Name*                |                                 |   |
| Year Awarded*                  |                                 |   |
| Year of expiry (if applicable) |                                 |   |
| Certificate*                   | _Rmav                           |   |
| X Cancel                       | L Save Qualification            |   |

If you are a member of any professional organisations then click on 'Add Membership' and fill in the details.

This section is optional.

| Step 5 of 8 - Member of Pro | ofessional Body (Optional) |                                       |
|-----------------------------|----------------------------|---------------------------------------|
| 🕐 My Memberships            |                            | + Add membership                      |
| No records found.           |                            |                                       |
| Membership Name             | Year of Membership         | Year Expired                          |
|                             |                            |                                       |
|                             |                            |                                       |
|                             |                            |                                       |
| <b>G</b> o back             |                            | Save and<br>proceed to next<br>step ➤ |
| Membership                  |                            |                                       |
| nbership Name*              |                            |                                       |
| er Joinneil*                |                            |                                       |
| er Expired                  |                            |                                       |
| M Canoel                    |                            | ± Save Membership                     |

#### 2.7. Expert/Assessor expertise

Enter any experience or training you have had in being a Lead Assessor (eg for another Accreditation Body). Upload documentary evidence.

Enter any experience or training you have had in being a Technical Assessor/Technical Expert (eg for another Accreditation Body)

Finally add any other quality management training and experience (eg internal auditor training, company quality/technical manager).

| Step 6 of 8 - Expert/Assessor Expertise                                             |                                      |                     |
|-------------------------------------------------------------------------------------|--------------------------------------|---------------------|
| Lead assessor experience                                                            |                                      |                     |
| Lead assessor training (mandatory to add a<br>document)                             |                                      |                     |
| Upload documentary evidence                                                         | Choose Files No file chosen 🙂 Upload |                     |
| Technical assessor experience (include number of assessments in the last 12 months) |                                      |                     |
| Other quality management experience (include number of years)                       |                                      |                     |
| Other quality management training                                                   |                                      |                     |
| Save and go back                                                                    |                                      | Save and proceed to |

ave and proce next step >

| Section                                                             | What information are we looking for?                                                                                                    |
|---------------------------------------------------------------------|----------------------------------------------------------------------------------------------------|
|                                                                     | Insert Not Applicable if appropriate                                                                                                    |
| Accreditation Standard(s) selection                                 | <ul> <li>Select relevant standard you are applying to assess to</li> <li>This should be supported by your training and experience.</li> <li>Tick the box(s) that apply from the drop down menu. (*see screen shot above).</li> </ul>                                                                                                    |
| Lead Assessor Experience:                                           | Outline your Lead Assessor experience and training                                                                                                    |
|                                                                     | <ul> <li>Type of assessments</li> <li>accreditation standard</li> <li>accreditation body</li> <li>Outline number of assessments fulfilled as lead assessor (eg 12 assessments in 2019 as LA in ISO 17025)</li> </ul>                                                                                                    |
| Lead assessor Training:                                             | <ul> <li>Outline the training you have received and the training provider</li> <li>e.g ISO 15189 lead assessor course/ other source(s).</li> </ul>                                                                                                    |
| Upload documentary evidence                                         | <ul> <li>Upload your documents/certificates to support your lead assessor and technical assessor training and experience.</li> <li>Click on "Choose files" to source the required electronic documents.</li> <li>Choose upload to attach to your application.</li> </ul>                                                                                                    |
| Technical Assessor Experience                                       | <ul> <li>Outline your Technical Assessor/Technical Expert experience and training <ul> <li>Type of assessments</li> <li>accreditation standard</li> <li>accreditation body</li> <li>Outline number of assessments fulfilled as technical assessor or technical expert (eg 12 assessments in 2019 as TA in ISO 17025 – Chemistry)</li> </ul> </li> <li>Submit evidence in Upload Documentary Evidence</li> </ul> |
| Other Quality Management<br>experience (Include number of<br>years) | This can include any experience of managing or working in an accredited organisation                                                                                                    |
| Other Quality Management<br>training (include number of<br>years)   | This can include any QMS training received which is relevant to your application                                                                                                    |

## 2.8. Technical expertise

Complete all areas in which you have technical competency, whether through training or experience.

If competency is maintained through assessment experience enter the number of assessments in the last 12 months and what the role was.

If it was by consultancy you must enter in what the consultancy experience was.

- 1. On the drop down menu select the Standard
- 2. Scroll across to select Sub-scope
- 3. Tick each in which you have technical competency, whether through experience or training.
- 4. Add a comment to justify your competence and upload a document as evidence of this competency (eg training certificate, CV).
- 5. Select your sub scopes level 1's and 2's by ticking the boxes beside each one

You can either select all or individually. Use the search to help find sub-scopes.

Click on the blue text to display the level 2 classifications which are included in each level 1

These subscope elements match those on CAB scopes of accreditation. For a full list please see the STxxCRM (1-24) documents on INAB website.

6. Click on Save Expertise when complete. The Save Expertise will not be available for selection until you have entered a comment into the Justification box.

| Create Profile                                                                                                   | 9                                                       |                                   |                                  |                               |                                                    |            |
|----------------------------------------------------------------------------------------------------|---------------------------------------------------------|-----------------------------------|----------------------------------|-------------------------------|----------------------------------------------------|------------|
| Step 7 of 8 - My Tec                                                                                             | hnical Expertise                                        |                                   |                                  |                               |                                                    |            |
| Select Standard ISO 17025 T -                                                                                    |                                                         |                                   |                                  |                               |                                                    |            |
| Test Acoustic & Vibration                                                                                        | Testing Biological and Veterina                         | ary Testing Chemic                | al Testing Construction          | Materials Testing             | Bectrical Texting                                  | Forenzi    |
| Sub-scope expertise supported by                                                                                 | c                                                       | Justi                             | ication (limited to 2000 cha     | racters; please use the       | 'choose files' feature                             | e below to |
|                                                                                                    |                                                         |                                   |                                  | locumentary evidence          |                                                    | 0.000.0000 |
| Training                                                                                                    |                                                         | upioa                             | ia s.v, certiticates, or other o | a contraction of a state of a | #                                                  |            |
| Experience 3                                                                                                    | 4                                                       | upio.                             | ia c.v. ceruncates, or other o   |                               |                                                    |            |
| State of the second second second second second second second second second second second second second second s | 4                                                       |                                   | a LV, continicates, or other o   |                               |                                                    |            |
| State of the second second second second second second second second second second second second second second   | 4                                                       | Upteed                            | a L V, ceruncates, or other o    |                               |                                                    |            |
| Experience 3<br>Choose Files No file chosen<br>Please select the expertise fields for                            | 4 which you have supporting evidence.                   | Upload                            |                                  |                               |                                                    | e nolevant |
| Experience 3                                                                                                    |                                                         | Upload                            |                                  |                               | odes to help select the                            |            |
| Experience Choose Files No file chosen Please select the expertise fields for Subscopes                          | which you have supporting evidence.                     | Upload<br>Please consult the INAB | website for the latest version   |                               | odes to help select the                            | Exportise  |
| Experience Choose Files No file chosen Please select the expertise fields for Subscopes.  Sub-Scope Level 1      | which you have supporting evidence<br>Sub-Scope Level 2 | Upload<br>Please consult the INAB | website for the latest version   |                               | odes to help select the                            | Exportise  |
| Experience 3<br>Choose Files No Ne chosen<br>Please select the expertise fields for<br>Subscopes                 | which you have supporting evidence.                     | Upload<br>Please consult the INAB | website for the latest version   |                               | odes to help select the<br>Save<br>Approval Status | Exportise  |
| Experience                                                                                                    | which you have supporting evidence<br>Sub-Scope Level 2 | Upload<br>Please consult the INAE | website for the latest version   |                               | odes to help select the                            | Exportise  |

You will see a success message on screen after you have saved your Expertise.

Approval status will change from Not Approved to Submitted

| Select Standard ISO 17025 T 👻                                |                                           |                            |                                                                            |                                     |
|--------------------------------------------------------------|-------------------------------------------|----------------------------|----------------------------------------------------------------------------|-------------------------------------|
| Test Acoustic & Vibration Testing                            | <b>Biological and Veterinary Testing</b>  | Chemical Testing           | Construction Materials Testing                                             | Electrical Testing Forena           |
| Sub-scope expertise supported by*                            |                                           |                            | ted to 2000 characters; please use t<br>cates, or other documentary eviden |                                     |
| Training     Experience                                      |                                           |                            | experience obtained in standard.                                           |                                     |
| Choose Files No file chosen                                  | Upto                                      | d                          |                                                                            |                                     |
| Please select the expertise fields for which y<br>Subscopes. | ou have supporting evidence. Please consu | it the INAS website for    | the latest version of CRM Classification                                   | codes to help select the relevant   |
|                                                              |                                           | Search                     |                                                                            | Save Expertise                      |
| - Il Sub-Scope Level 1                                       | Sub-Scope Level 2                         |                            |                                                                            | Approval Status                     |
| 201 Electromagnetic sompatibility                            | 1                                         |                            |                                                                            |                                     |
|                                                              | .01 Emission testing                      |                            |                                                                            |                                     |
|                                                              |                                           |                            |                                                                            | Submitted                           |
|                                                              | .02 Immunity testing                      |                            |                                                                            | Submitted                           |
|                                                              | .02 Immunity testing                      | s)                         |                                                                            |                                     |
|                                                              |                                           | s)                         |                                                                            | Submitted                           |
| - 392 Approval & performance fests                           | .03 Magnetic field emission               |                            |                                                                            | Submitted<br>Submitted              |
| - 302 Approval & performance tests                           | .03 Magnetic field emission               |                            |                                                                            | Submitted<br>Submitted              |
| - 392 Approval & performance tests                           | .03 Magnetic field emission               | equipment                  |                                                                            | Submitted<br>Submitted<br>Submitted |
| - 392 Approval & performance fests                           | 99 Other                                  | equipment<br>d accessories |                                                                            | Submitted<br>Submitted<br>Submitted |

#### Click on Save and proceed to next step to complete the final step of your application

|         | 99 Other tests | Submitted                       |
|---------|----------------|---------------------------------|
| Go back |                | Sawi and proceed to next step > |

**Testing and Calibration Laboratories**: CRM code classifications (www.inab.ie) – incorporated in the dropdown menus of the application.

**Inspection Bodies**: CRM code classifications – incorporated in the dropdown menus of the application.

**Certification Body Activities**: IAF and NACE codes – incorporated in the dropdown menus of the application.

http://ec.europa.eu/comm/competition/mergers/cases/index/nace\_all.html

and www.iaf.nu

#### For Product Certification of:

- 1. Food, please refer to Sector Schemes (e.g. BRC Food, BRC Packaging, GlobalGAP etc.)
- 2. Organic products, please ensure competence criteria in EA-3/12 are met.

For certification of persons please refer to specific schemes

### 2.9. Information confirmation and verification

This is the final step of your application – the Information Confirmation and Verification step.

| eree is required to be an immediate senior of | fficer or professionally qualified referee where there is no senior officer. |
|-----------------------------------------------|------------------------------------------------------------------------------|
| Referee name*                                 |                                                                              |
| Referee email*                                |                                                                              |
| Referee phone*                                |                                                                              |
| Referee position/role*                        |                                                                              |
| Relationship to applicant*                    |                                                                              |
|                                               |                                                                              |

All fields are mandatory.

Please enter your Referee name, Referee email address, Referee phone number, Referee's position/role and the relationship this Referee has with you.

Click the 'Submit to INAB' button in the bottom right corner and your Assessor application will be sent to the INAB Quality team for review.

| Create Profile                                               |  |
|--------------------------------------------------------------|--|
| where the second second                                      |  |
| Profile complete                                             |  |
| Congratulations. You have successfully created your profile. |  |
| for home                                                     |  |

A member of the INAB quality team will be in touch with you regarding your application.

If more information is requested you will be able to go through the wizard again to provide more information.

If approved you will be sent a contract to sign and return.